SAP Ariba 📈

## Top Glove Supplier Summit

CUSTOMER

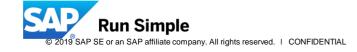

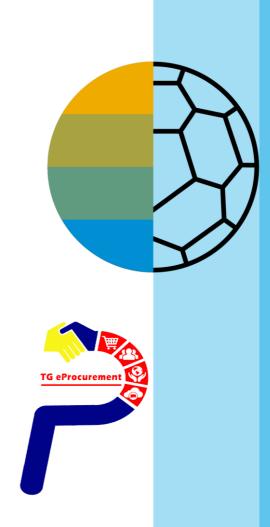

**Timing & Expectations** 

**October 8:** Attend Supplier Training Sessions

October 21 : Go Live

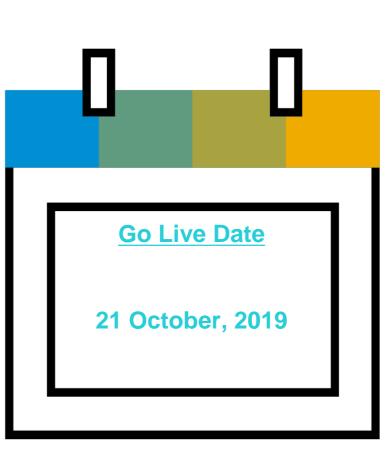

Questions? Email us at tgeprocurement@topglove.com.my

Send Ariba Network account related questions to: SEA\_SE@sap.com

### Before we start lets see a video

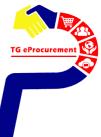

## Ariba Network (AN)

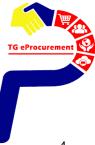

## **Ariba Overview**

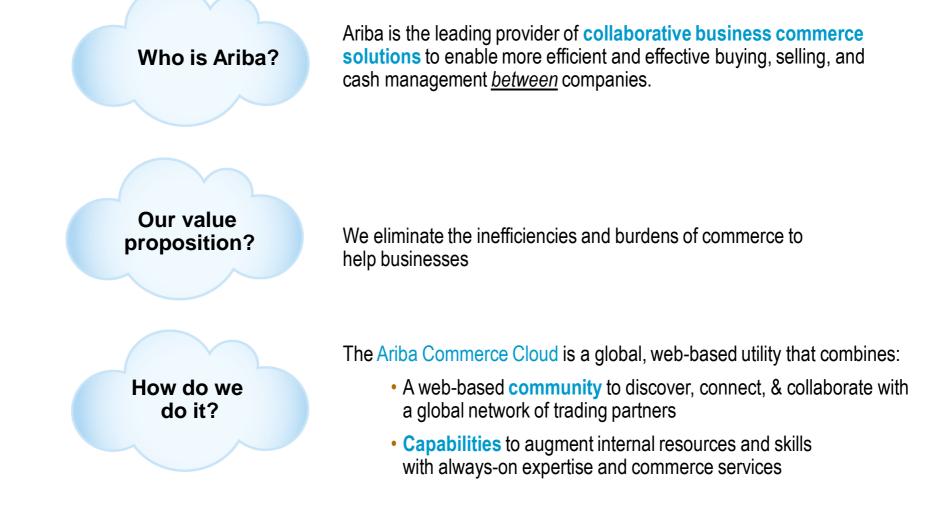

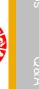

## Why Ariba Network?

#### Single point for business collaboration

- Manage leads, proposals, contracts, orders, invoices, and payments
- Collaborate with multiple customers

#### Works with how you do business

- Access a wide range of transaction options
- Use many browsers, formats, languages, and currencies

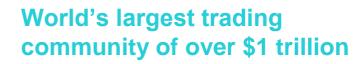

- Help active Global 2000 buyers find your products and services
- Get expertise, experience, and advice

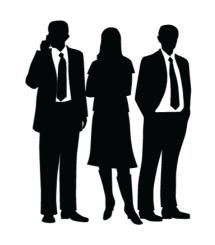

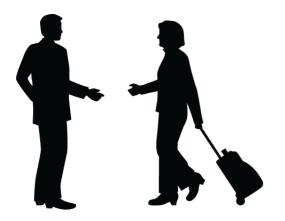

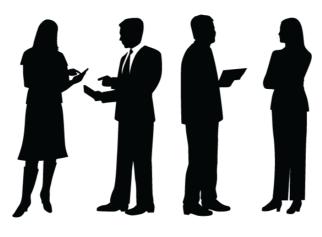

## SAP Ariba helps you...

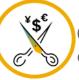

60% average reduction in operating costs

#### Lower costs

Reduce time and paper usage

Eliminate postage costs

Reduce costs associated with resources used to generate/ rework the invoices

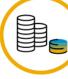

30% growth in existing accounts 35% growth in new business

#### Increase your revenue

Become searchable customers using the AN worldwide

Establish new customer relationships via Ariba Discovery

Publish your Catalogs in front of thousand buyers

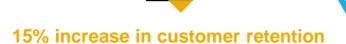

#### Satisfy your customer

Support your customer's strategic business plan

Become a preferred supplier Simplify the communication process

## 80% efficiency & transform business operations

#### Stay organized

Consolidate Network relationships under one account Enjoy a simple way to store POs and invoices

Get better visibility into customers' spend and payments

View invoice status in real time

62% decrease in late payments

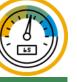

#### **Receive faster payments**

Help your invoice reach the correct contact in the approval flow

No need to confirm the orders via email/phone

Feel confident all order information is complete and accurate

## Here's what suppliers say...

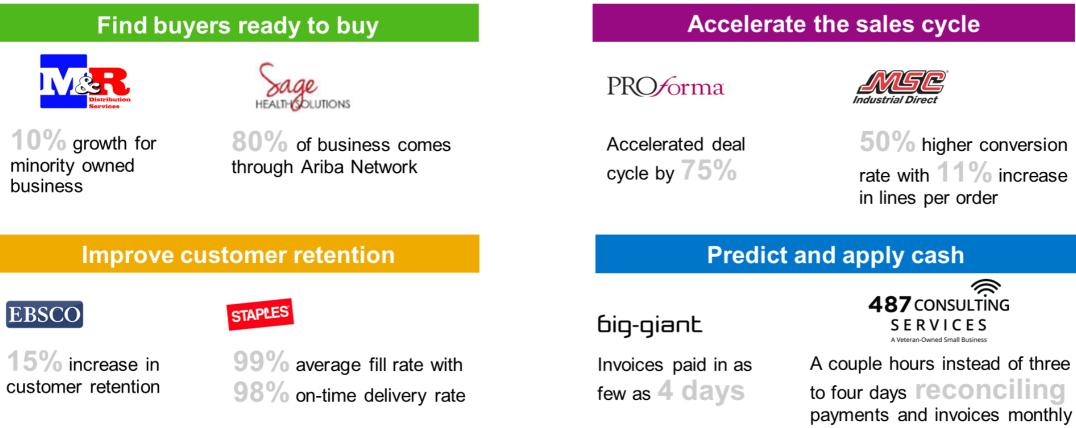

#### Accelerate the sales cycle

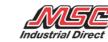

**50%** higher conversion rate with 11% increase in lines per order

© 2019 SAP SE or an SAP affiliate company. All rights reserved. | CONFIDENTIAL

SERVICES

## A Day in the Life: Procurement with SAP Ariba

Video 2

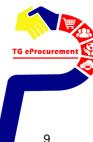

## **Requisition to Pay Process Flow**

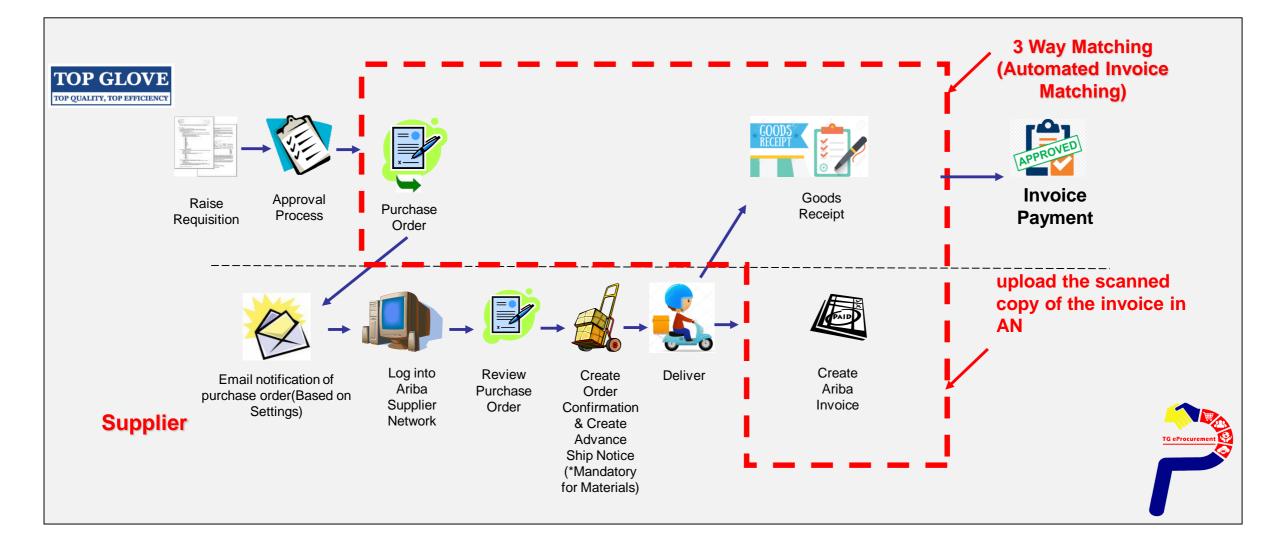

## **Enterprise and Standard Account Support**

| FULFILLMENT                     | STANDARD ACCOUNT<br>Your Current Account                                                                                                    | ENTERPRISE ACCOUNT<br>Upgrade                                                                                                    |  |  |  |  |
|---------------------------------|----------------------------------------------------------------------------------------------------|----------------------------------------------------------------------------------------------------|--|--|--|--|
| Orders and invoices             | <ul> <li>Respond to emailed orders using features that your customer</li> <li>✓ requests,like order confirmations,ship notices and invoices</li> <li>Check invoice status and create</li> <li>✓ non-PO invoices, if supported by your customer</li> </ul> | <ul> <li>Skip the emails. Get and manage orders and invoices all on Ariba Network.</li> <li>Use CSV uploads to manage large documents.</li> </ul> |  |  |  |  |
| S Catalogs                      |                                                                                                    | <ul> <li>✓ Publish catalogs that detail your<br/>products and services</li> </ul>                                                                 |  |  |  |  |
| integration                     |                                                                                                    | ✓ Integrate with your backend<br>systems through CXML, EDI or<br>CSV                                                                              |  |  |  |  |
| Legal Archive                   | Email notification and online<br>download provide access to<br>invoices for your local archiving.                                                                                                    | <ul> <li>Access to long-term invoice<br/>archiving (regional restrictions<br/>apply)</li> </ul>                                                   |  |  |  |  |
| Reporting                       |                                                                                                    | ✓ Get reports to track transactions<br>✓ and sales activities                                                                                     |  |  |  |  |
| Support                         | Help Center                                                                                                    | ✓ Help Center, phone, chat, and web form                                                                                                    |  |  |  |  |
| Fees                            | Free                                                                                                    | Based on usage                                                                                                    |  |  |  |  |
| SELLING                         | By the way, you can use                                                                                                    | these with any account.                                                                                                    |  |  |  |  |
| * Ariba Discovery               | <ul> <li>Join our business matchmaking service to get high quality sales leads.</li> <li>Fees may apply</li> </ul>                                                                                                    |                                                                                                    |  |  |  |  |
| Sourcing,Contract<br>Management | Attract potential customers with your profile and get invited to auctions<br>and other events.                                                                                                    |                                                                                                    |  |  |  |  |

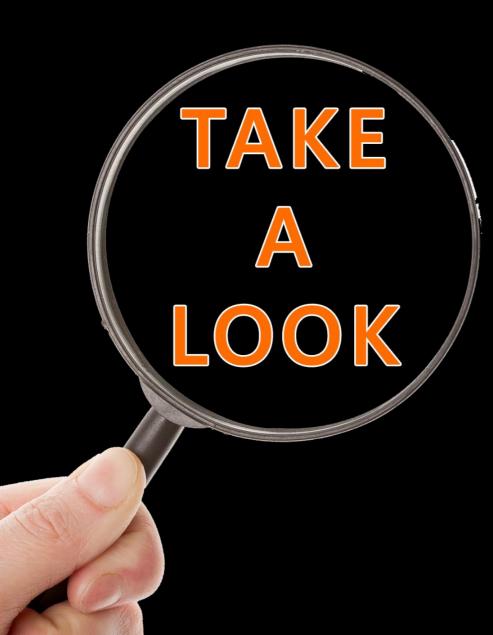

## Sample

Standard Account Dashboard Enterprise Account Dashboard

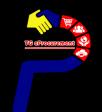

#### CLICK THE PROCESS ORDER BUTTON IN THE PO NOTIFICATION (INTERACTIVE EMAIL)

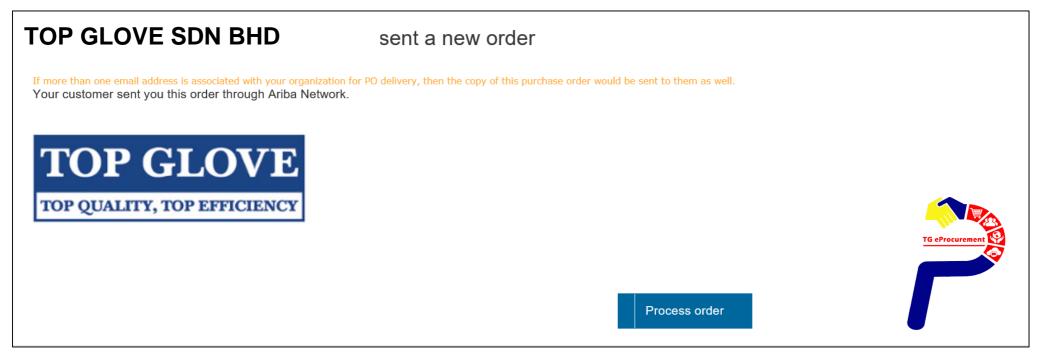

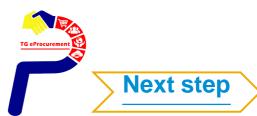

## **Standard Account**

#### Use your existing Ariba Account by clicking on Log in

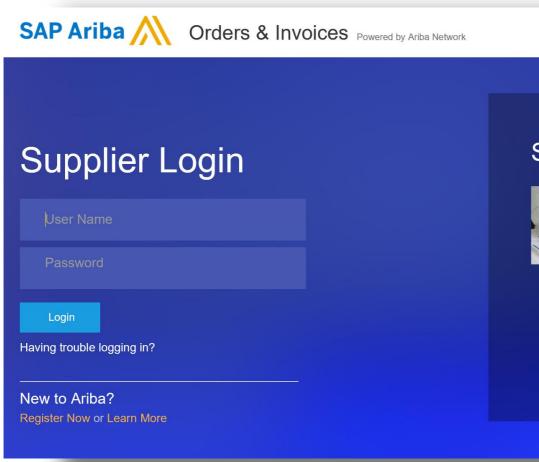

#### Support to Help You Succeed

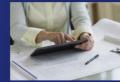

As a supplier, we've compiled many tutorials, customer support, and other available resources to enable you to get help faster and make the most out of SAP Ariba. Click our online webinar below to learn more.

Help Center >>

Learn More

. . . . .

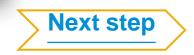

## **Standard Account**

#### **Home Page**

#### 1.Create

- Non-PO Invoices and Credit Notes
- Contract Invoices\*

## 2. Show only last 200 documents.

List view with send me a copy to take action

#### 3. Deactivated features

- Inbox/ Outbox
- Catalogs
- Reports
- CSV Documents

## 4. Upgrade from Standard Account

- → upgrade to full-use account
- Permission <u>controlled</u>

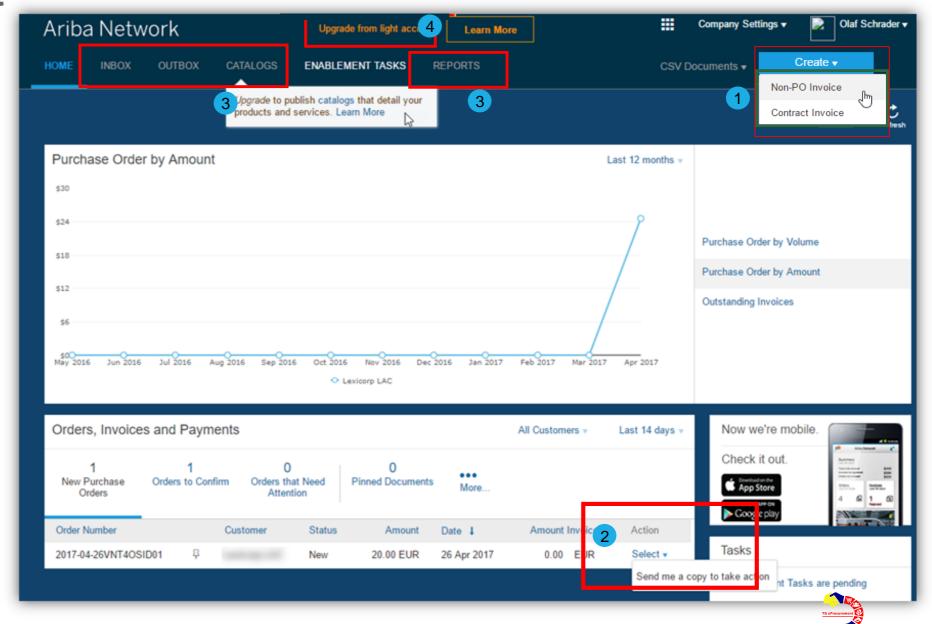

#### Home Page – Upgrade to Enterprise Account

To Upgrade to Enterprise Account :

- 1. Click on Learn more
- 2. Click on Upgrade

| Ariba Net         | twork                         |                              | Upgrade from stance    | 1        | Learn More       | Company Settings ▼          |                                                        | Upgrade to realize the full                                                                                                    | value of Ariba Netwo                                                                                                    |
|-------------------|-------------------------------|------------------------------|------------------------|----------|------------------|-----------------------------|--------------------------------------------------------|----------------------------------------------------------------------------------------------------|----------------------------------------------------------------------------------------------------|
| HOME INBOX        |                               | CATALOGS REPO                |                        | l l      |                  | cument ▼ CSV Docume         | FULFILLMENT                                            | STANDARD ACCOUNT<br>Your current account                                                                                                    |                                                                                                    |
| Ordere Invoice    | es and Payments               |                              |                        |          | All Customers +  | Last 14 days <sub>▼</sub> N | Ø Orders and invoices                                  | Respond to emailed orders using<br>features that your customer<br>requests, like order confirmations,<br>ship notices and invoices<br>Check invoice status and create<br>non-PO invoices, if supported by<br>your customer | Skip the emails. Get and manage<br>vorders and invoices all on Ariba<br>Network.<br>Use CSV uploads to manage large<br>documents. |
| 0                 |                               | 0                            | 0                      |          | All Oustoniers + | C                           | 😅 Catalogs                                             |                                                                                                    | Publish catalogs that detail your<br>✓ products and services                                                                      |
| Orders to Invoice | Orders that Need<br>Attention | Orders with<br>Service Lines | Purchase Orders        | More     |                  |                             | <ul> <li>Integration</li> <li>Legal Archive</li> </ul> |                                                                                                    | ✓ systems through CXML or EDI<br>Access to long-term invoice<br>✓ archiving (regional restrictions<br>apply)                      |
| Order Number      | Customer                      | Status                       |                        | )ate ↓   | Amount Invoiced  | Action                      | Reporting                                              |                                                                                                    | Get reports to track transactions<br>✓ and sales activities                                                                       |
|                   |                               | You do not                   | have any Orders and Re | eleases. |                  |                             | 😼 Support                                              | Help Center                                                                                                    | ✓ Help Center, phone, chat, and web form                                                                                          |
|                   |                               |                              |                        |          |                  |                             | Fees                                                   | Free                                                                                                    | Based on usage                                                                                                    |
|                   |                               |                              |                        |          |                  |                             | SELLING                                                | By the way, you can us                                                                                                    | e these with any account.                                                                                                    |
|                   |                               |                              |                        |          |                  |                             | * Ariba Discovery                                      | ✓ Join our business matchmaking<br>may apply                                                                                                    | service to get high quality sales leads. Fees                                                                                     |
|                   |                               |                              |                        |          |                  |                             | Sourcing, Contract<br>Management                       | <ul> <li>Attract potential customers with y<br/>other events.</li> </ul>                                                                                                    | your profile and get invited to auctions and                                                                                      |

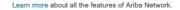

#### Home Page – Upgrade to Enterprise Account

- 3. Check the Upgrade box and
- 4. Click on the Upgrade button

|                              |                                                      |                                                                       | Close          |  |
|------------------------------|------------------------------------------------------|-----------------------------------------------------------------------|----------------|--|
| Upgrade to 1                 | cealize the full value of                            | Ariba Network!                                                        |                |  |
| FULFILLMENT                  | STANDARD ACCOUNT<br>Your current account             | ENTERPRISE ACCOUNT                                                    |                |  |
|                              | Respond to amailed orders using                      |                                                                       |                |  |
| Confirm upgrade              |                                                      |                                                                       |                |  |
| 3 Upgrade this Ariba Netv    | vork standard account to an enterprise account; fees | may apply.                                                            |                |  |
| Ariba Network supplier accou | te that fees may apply to transactions after the up  | AN01424330579-T) from a standard account to an enterprise account acc | cording to the |  |
| A Reporting                  |                                                      | Get reports to track transactions<br>✓ and sales activities           |                |  |
| 🖲 Support                    | Help Center                                          | ✓ Help Center, phone, chat, and web form                              |                |  |
| Fees                         | Free Based on usage                                  |                                                                       |                |  |
| SELLING                      | By the way, you can u                                | se these with any account.                                            |                |  |
| At a star bit a star         | ✓ Join our business matchmaking                      | service to get high quality sales leads. Fees                         |                |  |

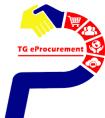

## **Enterprise Account Dashboard**

#### **Inbox** – Documents from buyer/s (TG)

| 🔿 📥 h                                     | upplier.aw/128435064/aw?awh=r&aws                                                                                                    | sk=1WyVpPDU&dard=1                                                                                               |                   |                                             |                                                                                     | Q - Q                                                              |
|-------------------------------------------|----------------------------------------------------------------------------------------------------|----------------------------------------------------------------------------------------------------|-------------------|---------------------------------------------|-------------------------------------------------------------------------------------|--------------------------------------------------------------------|
| Ariba Network                             | Ren                                                                                                    | orts – Run re                                                                                                    | oorts and         | 🗰 🥚 Company Settings 🗸                      | Michael Wagner 🗸 🔒                                                                  | 《 Help Center 갑                                                    |
|                                           |                                                                                                    | act content i                                                                                                    |                   | CSV Documents +                             | reate 🔻                                                                             | Search                                                             |
| Orders and Releases 🗸 🛛 🗸 🗸 VII Customers | V Order Number                                                                                                    | <u>Q</u>                                                                                                    |                   | Guide                                       | III Č<br>Trends Refresh                                                             | Do I contact Ariba or my customer when I have a question or issue? |
| 1 Get to Know A                           | r(Supplier)                                                                                                    | 4700                                                                                                    |                   | Ariba Network for<br>Introduction: Your     | Suppliers:<br>customer h                                                            | Why can't I find a purchase order in my account?                   |
| 2 Review Ariba SUBMITT                    | ed documents                                                                                                    |                                                                                                    | Charles Anna      | <b>h</b> – Find documen<br>hin your account | ts *                                                                                | What should I do if my invoice has been rejected?                  |
| 4 Add Users to Your Account               | The Second Second Secon |                                                                                                    |                   | 2:41 min                                    | <del>Joine upp or ci</del> view                                                     | How do I edit and resubmit a failed or rejected invoice?           |
|                                           | Per-Sector<br>Anadas per Monte Categories                                                                                                    | and the second second second second second second second second second second second second second second second |                   | Ariba Discovery: 7                          | The premier service<br>ness b                                                       | Where do I find my customer's contact information?                 |
|                                           | Name & Sector Sector 1                                                                                                    | in the second second second second second second second second second second second second second second second  |                   | 2:07 min                                    |                                                                                     | How do I add a new customer?                                       |
|                                           | Purcha                                                                                                    | <mark>se Order Sta</mark>                                                                                        | tus –             |                                             |                                                                                     | How do I search by purchase order number?                          |
| Orders, Invoices and Payments             | Number of                                                                                                    | POs and the                                                                                                    | ir status 🛛 🔒     | st 14 days - Now we're mobile.              |                                                                                     | How do I know which type of invoice to create?                     |
|                                           | 0 51<br>Orders with Invoices Pending More.                                                                                                    |                                                                                                    |                   | Check it out.                               | P statutes (*<br>Second<br>Grand and Second<br>Grand and Second<br>Grand and Second | Why am I on the Company Profile page?                              |
| Order Number                              | Customer Status                                                                                                    | Amount Date 1                                                                                                    | Amount Invoiced A | ction                                       | 4 8 1_0                                                                             | How do I cancel an invoice that I've sent?                         |
| C50813-R2 문                               | SAP Ariba Education P2P New                                                                                                    | \$29.10 USD 29 Aug 2016                                                                                          |                   | elect Tasks                                 |                                                                                     | DUNS numbers: Here's what you need to know                         |
| C50836-R1 早                               | SAP Ariba Education P2P New                                                                                                    | \$6,750.00 USD 29 Aug 2016                                                                                       | \$0.00 USD S      | elect  Update Profile Information           | 95%                                                                                 | View more                                                          |

All functions are activated

.

- **Dashboard Supplier** can click documents from dashboard
- Supplier can use single ID with other customer

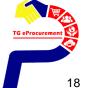

|                               |                                     |                  |        |                           |                       |               | 1      |                                      |                                   | Soogle                             | 2738.61K \$482.36                                       |
|-------------------------------|-------------------------------------|------------------|--------|---------------------------|-----------------------|---------------|--------|--------------------------------------|-----------------------------------|------------------------------------|---------------------------------------------------------|
| Cont                          |                                     |                  |        |                           |                       |               |        | 0<br>Collaboration<br>Requests       | 0<br>New Early Payment<br>Offers  | 134<br>Invoices Pending<br>Payment | 34<br>Invoices Pending<br>Approval                      |
| Orders, Invoic                | es and Payments                     | 6                |        |                           |                       | All Customers | •      | 0<br>Payments that Need<br>Attention | 0<br>Pinned Documents             | 114<br>Orders to Confirm           | 117<br>Orders to Invoice                                |
| 100<br>New Purchase<br>Orders | 14<br>Orders that Need<br>Attention | 27<br>Invoices F |        | 3<br>Payments<br>Received | 114<br>Orders to Ship | •••<br>More   |        | 114<br>Orders to Ship                | 2<br>Orders with Service<br>Lines | 2<br>Service Entry Sheets          |                                                         |
| Order Number                  |                                     |                  | Status | Amount                    | Date ↓                | Amount In     | voiced | Action                               |                                   |                                    |                                                         |
| PO582                         | ∑<br>▼                              | TEST             | New    | RM50,000.00 MYR           | 23 Feb 2019           | RM0.00        | MYR    | Select •                             | Tasks                             |                                    |                                                         |
| PO580                         | Ţ                                   | TEST             | New    | \$19.90 USD               | 22 Feb 2019           | \$0.00        | USD    | Invoice                              | odate                             | Action                             |                                                         |
| P0577                         | Ţ                                   | TEST             | New    | \$233.00 USD              | 22 Feb 2019           | \$0.00        | USD    | Confirm                              |                                   |                                    | <ul> <li>Select actio</li> <li>for the order</li> </ul> |
| PO578                         | ∑.<br>Ţ                             | TEST             | New    | RM56,250.00 MYR           | 22 Feb 2019           | RM0.00        | MYR    | Ship Notice                          |                                   |                                    |                                                         |
| PO576                         | Ţ                                   | TEST             | New    | RM20,000.00 MYR           | 22 Feb 2019           | RM0.00        | MYR    | Service Entr                         | y Sheet                           |                                    |                                                         |
| C127-R2                       | Ţ                                   | TEST             | New    | RM20,000.00 MYR           | 22 Feb 2019           | RM0.00        | MYR    | Hide                                 |                                   |                                    |                                                         |
| PO573                         | Ţ                                   | TEST             | New    | \$78.70 USD               | 22 Feb 2019           | \$0.00        | USD    | Seleci                               |                                   |                                    |                                                         |
| PO570                         | Ţ                                   | TEST             | New    | RM350.00 MYR              | 22 Feb 2019           | RM0.00        |        | Select •                             |                                   |                                    |                                                         |
| PO566                         | ₽<br>₽                              | TEST             | New    | \$19.90 USD               | 21 Feb 2019           | \$0.00        |        | Select •                             |                                   |                                    | _                                                       |

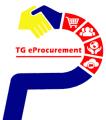

### **Ariba Network Fee Schedule Basics**

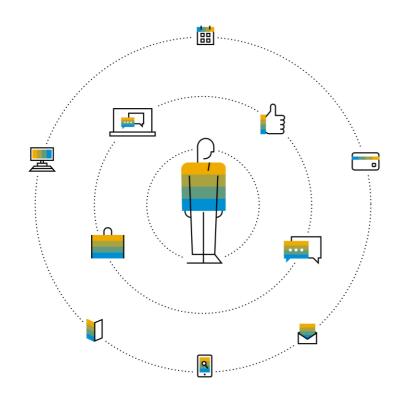

**FREE** for all suppliers to join and begin transacting

Two components of the supplier fee schedule: Transaction Fees and Subscription Fees

Chargeable documents are considered Purchase Orders & Invoices.

Chargeable suppliers transacting less than \$250,000 in annual financial volume will be assigned to the Bronze level irrespective of annual document count

### **Subscription Levels**

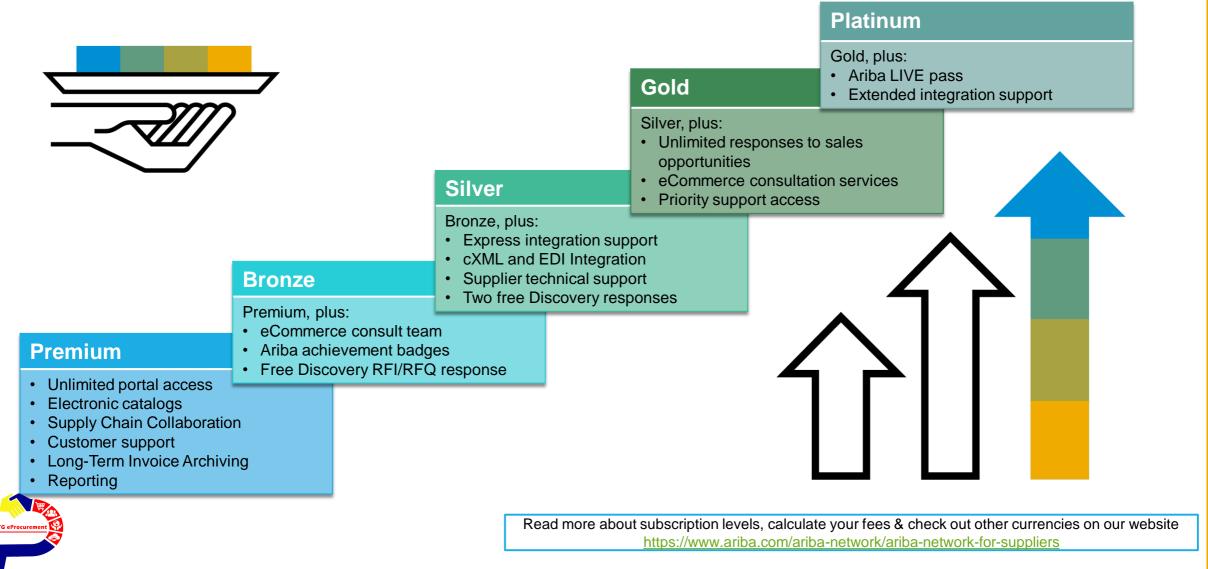

## **Supplier Fee Schedule**

#### **Transaction Fees**

Billed every quarter Per-relationship fee cap: \$20,000/year (USD) MYR 82,310

#### Without Service Entry Sheets

0.155% of transaction volume

#### **Fee Threshold**

\$50,000 (USD)/ MYR 206K and 5 Documents

Suppliers who do not cross the Fee Threshold will not be charged fees

\*\*Currency Exchange rate used 1 USD: 4.12 MYR

\*Chargeable suppliers transacting less than \$250,000 USD/MYR 1M in annual financial volume will be assigned to the Bronze level irrespective of annual document count

#### **Subscription Fees**

Dillad anon a voor

| Billed once a year                                                   |              |                        |  |  |  |  |  |
|----------------------------------------------------------------------|--------------|------------------------|--|--|--|--|--|
| Annual Document Count<br>Across <u>All</u> Customer<br>Relationships | Subscription | Annual Fees<br>(USD)   |  |  |  |  |  |
| Up to 4 documents                                                    | Premium      | Free                   |  |  |  |  |  |
| 5 to 24 documents                                                    | *Bronze      | \$50<br>[MYR 206]      |  |  |  |  |  |
| 25 to 99 documents <b>or</b><br>EDI/cXML usage                       | Silver       | \$750<br>[MYR 3,087]   |  |  |  |  |  |
| 100 to 499 documents                                                 | Gold         | \$2,250<br>[MYR9,260]  |  |  |  |  |  |
| 500 and more documents                                               | Platinum     | \$5,500<br>[MYR22,635] |  |  |  |  |  |

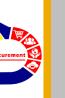

## **Calculating Supplier Fees**

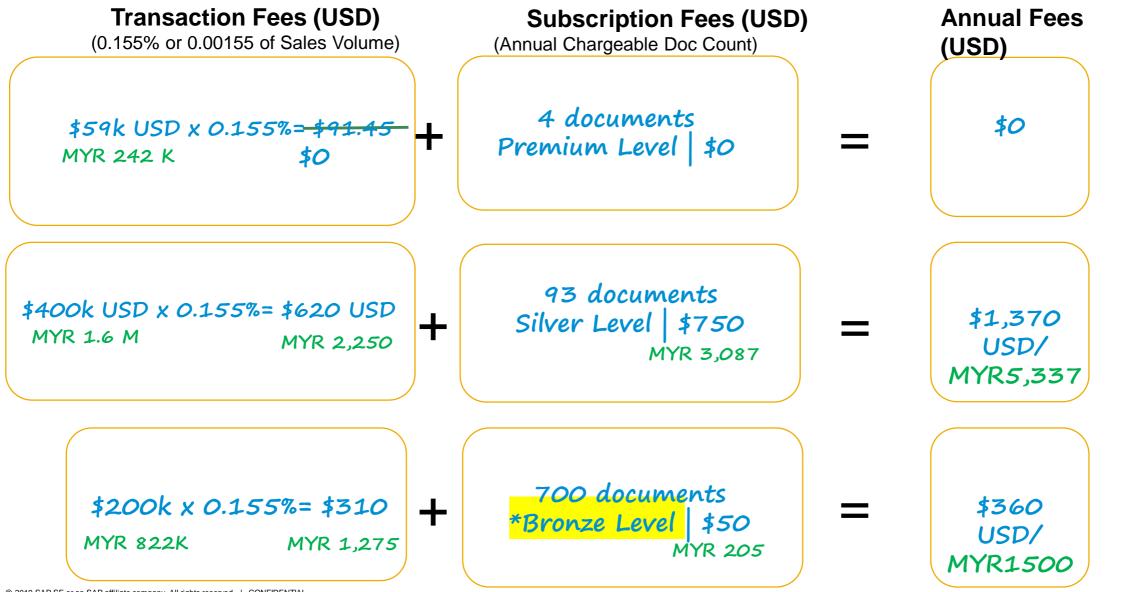

## **Catalogs on Ariba Network**

| SAP Ariba                                         |                                                            |                                                                                   | C                                            | Help 🗸                                                      | Ŧ                 |
|---------------------------------------------------|------------------------------------------------------------|-----------------------------------------------------------------------------------|----------------------------------------------|-------------------------------------------------------------|-------------------|
| HOME PROCUREMENT                                  | CATALOG                                                    |                                                                                   |                                              | Recent 🗸 Manage 🗸 🛛                                         | Create 🔻          |
| Shop By Category                                  | All Categories V                                           |                                                                                   | V                                            | ۹ 🖁 🗗                                                       | *                 |
|                                                   | Catalog Home                                               |                                                                                   |                                              | Note 🔂 Add Non-Ca                                           | atalog Item       |
| Marketing & Advertising                           | > Recently Viewed Items                                    |                                                                                   |                                              |                                                             | < >               |
| Office Supplies & Products<br>Uncategorized Items | ><br>> 🛷                                                   |                                                                                   | <u>.</u>                                     | (Cr                                                         |                   |
| Shop By                                           | · ·                                                        |                                                                                   |                                              | (at                                                         |                   |
| Supplier                                          | > Computers, Interface cards;<br>Newark Electronics - TEST | Computer Keyboard; Leaded<br>Process Compatible:Yes;<br>Newark Electronics - TEST | 4-Line Phone<br>TEST SUPPLIER GC             | PIG Skimmer Oil-Only<br>Absorbent Sock<br>PCV Test Supplier |                   |
|                                                   | \$212.63 USD / each                                        | \$465.42 USD / each                                                               | <b>\$50.24 USD</b> / each                    | \$555.00 USD / box                                          |                   |
|                                                   | Recently Viewed Suppliers                                  |                                                                                   |                                              |                                                             | < >               |
|                                                   | Newark Electronics - TEST                                  | ALEX C FERGUSSON LLC<br>Computers, Hardware                                       | Lyreco France - TEST<br>Computers, Hardware, | TEST SUPPLIER GC<br>Computers, Hardware,                    |                   |
|                                                   | Computers & Servers<br>Computers, Hardware,                | Marketing & Advertising<br>Media                                                  | Office Machines and<br>Office Supplies       | Marketing & Advertising                                     |                   |
|                                                   | View All                                                   | View All                                                                          | View All                                     | View All                                                    |                   |
|                                                   | Favorites                                                  |                                                                                   |                                              |                                                             | $\langle \rangle$ |
|                                                   |                                                            | anality<br>assesses                                                               |                                              |                                                             |                   |

#### **Catalog Benefits**

Improve purchase order accuracy Accelerate responsiveness to customers Encourage compliance to procurement processes Enhance cash flow

Provides a simple, consumer-like buying experience for users

#### **Catalog Options**

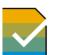

CIF (file based catalog)

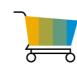

PunchOut Levels 1 & 2 (users shop at your store and return items to their Ariba shopping cart, based on requirements)

TG eProcurement P

\*If your customer determines they would like to enable catalogs with you, a Catalog Enablement Expert from Ariba will reach out to you with further details/instructions

## **Catalog Enablement**

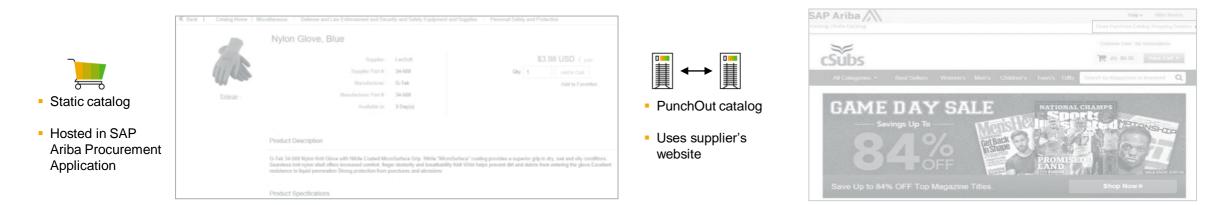

Ariba supports the following catalog formats: CIF, cXML and BMECat.

#### Every catalog implementation is regarded as mini project with Ariba Catalog Expert assigned. Customer Catalog Lead is involved.

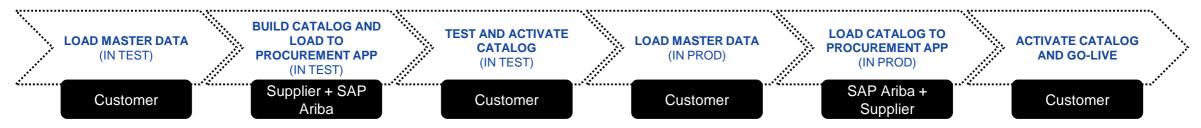

### **Supplier Integration**

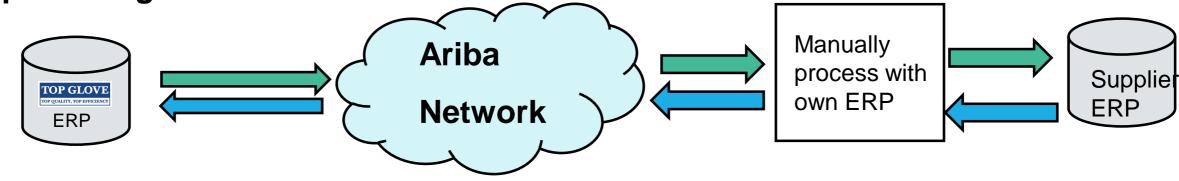

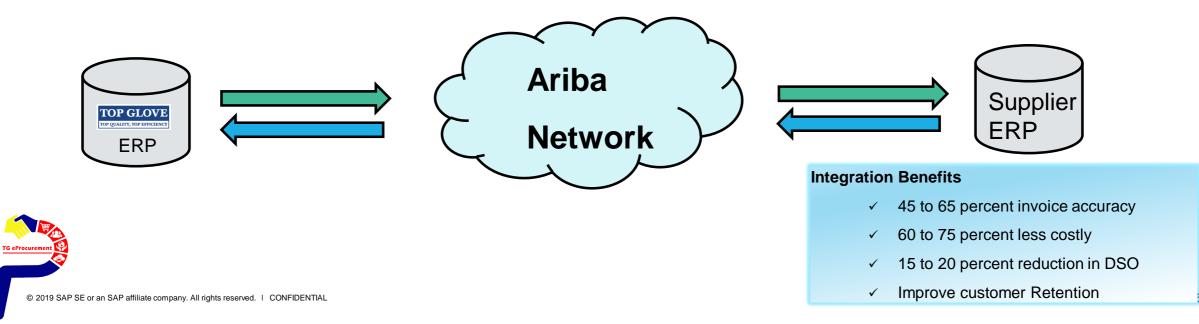

## SAP Ariba Supplier Mobile App

**Business Insights** 

PO trending

Invoice aging

PO and invoices by customer

#### Work on-the-go

Confirm PO

Pin important documents for later

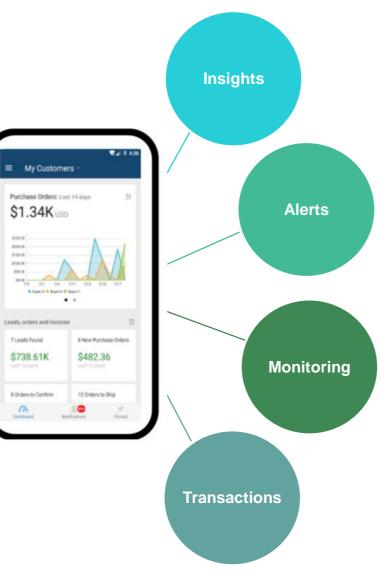

#### **Real-time Alerts**

View network activity

Receive push alerts for business critical events

### **Monitor Key Activity**

View PO and invoice information

Search for PO and invoices using HANA

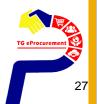

## **Ariba Discovery**

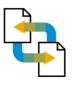

#### Receive qualified leads

A quick 5 minute registration will activate qualified leads sent right to your inbox

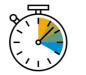

#### Save time

Get in front of buyers when they are actively looking for new suppliers

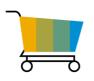

#### Sell effectively

Take advantage of the Ariba Network community to get in front of buyers you're not already working with

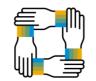

#### Win new business

Tap into \$5 billion of new opportunities posted annually

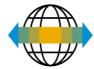

#### Increase interactivity

Communicate with buyers and prospects in real time

## How do I get support?

## Overview

## Help

## **Supplier Informational Portal**

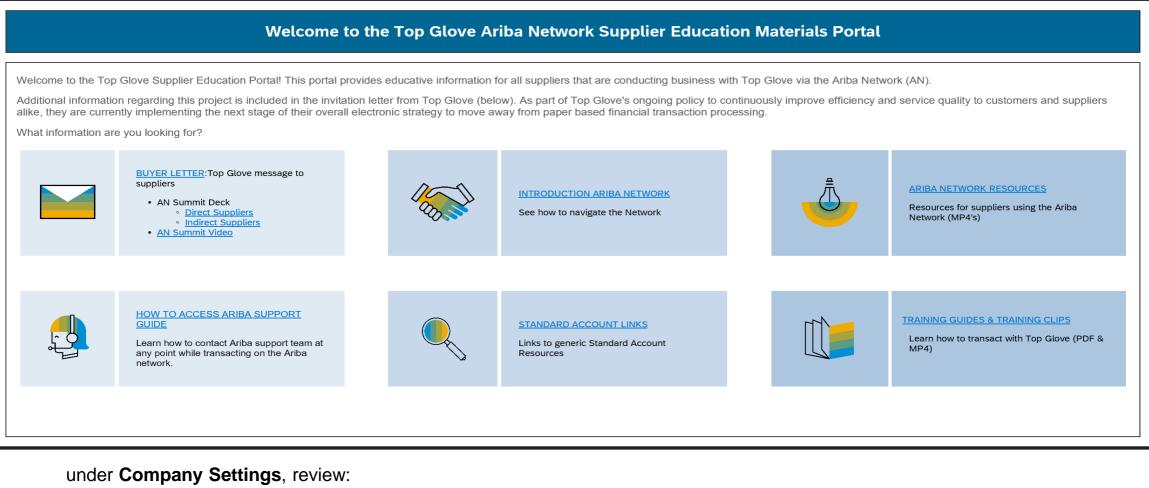

#### Customer Relationships

- Fop Glove "Supplier Information Portal"
- Click Supplier Information Portal for each pop-up window

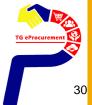

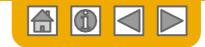

### How to access TG Supplier Information Portal

- 1. Select the name of your company in the top right corner and then click the Customer Relationships link.
- Select the Customer Name (Top Glove) to view transactional rules - The Customer Invoice Rules determine what you can enter when you create invoices.
- 3. Select **Supplier Information Portal** to view the following presentations to learn more about transacting with Top Glove.
  - Account Configuration Guide
  - Purchase Order Confirmation and Ship Notice Guide
  - $_{\circ}$  Invoice Guide
  - Supplier Membership Program/ Supplier Registration Guide

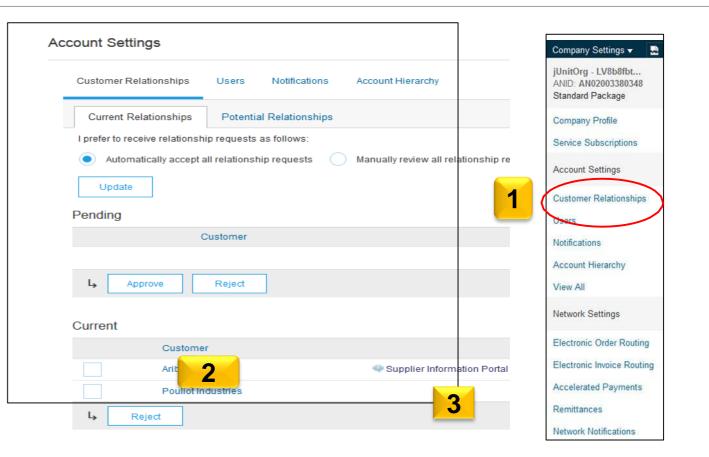

## Ariba Exchange User Community

| Ariba | a Netw | vork   |          |         |          | Company Settings 🗸 Marie 🔻          | Help Center >> |
|-------|--------|--------|----------|---------|----------|-------------------------------------|----------------|
| HOME  | INBOX  | OUTBOX | CATALOGS | REPORTS | MESSAGES | External Document  CSV Documents  C | reate 🔻        |

• From the Help link, access the Learning Center for Product Documentation or the Support Center to Contact Support

| Ariba Exchange User Community                                                                                                    |                                 | Learning Center                                                                                                    | Ariba Exchange User Community                                                                                                    |
|----------------------------------------------------------------------------------------------------|---------------------------------|----------------------------------------------------------------------------------------------------|----------------------------------------------------------------------------------------------------|
| Search                                                                                                    | Q                               | Product Documentation                                                                                                    | Search Type in "how to call Ariba" to get                                                                                                    |
| User Community Home                                                                                                    | Sort by: Relevance ▼            | <ul> <li>Getting started</li> <li>Introduction to Ariba Network  </li> <li>SAP Ariba technical requirements  </li> <li>What's new or coming</li> </ul>                                                                                                    | Support Center     help for technical issues       I need help with HOW TO CALL ARIBA     Update                                                                                                    |
| <ul> <li>Introducing the help center</li> <li>Welcome to the help center. The help center redefines how users find answers to their questions and how they get help. You now have quick access to all SAP Ariba help content, including how-to tutorials, FAQs, and official product documentation. We will also use the help center to let you know</li> <li>My dashboard</li> <li>4 • 0 comments • 1141 views • edited Feb 22 2017</li> </ul> | Matthew Hawk<br>Content Creator | <ul> <li>Catalogs</li> <li>Payments and discounting</li> <li>Administration and Configuration <ul> <li>Ariba Network buyer administration guide <sup>[2]</sup></li> <li>Ariba Network guide to invoicing <sup>[2]</sup></li> <li>Supply chain collaboration integration and configuration guide <sup>[2]</sup></li> <li>SAP Ariba cloud solutions description guide <sup>[2]</sup></li> </ul> </li> </ul> | <ul> <li>Webinar: Creating Electronic Catalogs</li> <li>As a supplier, how do I get help / support by phone?</li> <li>Why am I not receiving emails from Ariba?</li> <li>How do I add users to my company's Ariba account?</li> <li>How to get notified through email about your SAP Ariba subscriptions</li> </ul>                                                       |
| Ariba Network Q1 2017 release guide [PDF]<br>Learning Center > Product Documentation<br>This guide provides detailed information about Ariba Network features<br>for the Q1 2017 release. The content in this guide is applicable to all<br>countries.<br>Spotlight<br>1 • 0 comments • 671 views • edited May 08 2017<br>Ariba Network Q3 2016 Release Guide [PDF]<br>Learning Center > Product Documentation                                  | Ariba Ariba<br>Documentation    | <ul> <li>Using test accounts in Ariba Network  </li> <li>Ariba Network guide to invoice conversion  </li> <li>SAP Ariba cloud solutions integration backward compatibility Policy  </li> <li>Ariba Network performance testing policy  </li> <li>Ariba Network single sign-on  </li> <li>Supplier enablement</li> <li>cXML and ERP integration</li> <li>Cloud integration tools and adapters</li> </ul>   | Can't find what you are looking for? Let us help you.         Choose your communication preference:         Choose your communication preference:         Get help by email         Friend Get help by email         Set help by live chat         Communication preference:         Get help by phone         Estimated wait in minutes: 2         Attend a live webinar |

© 2019 SAP SE or an SAP affiliate company. All rights reserved. | CONFIDENTIAL

# Already on Ariba Network- to register a new account or use existing account to transact with TG?

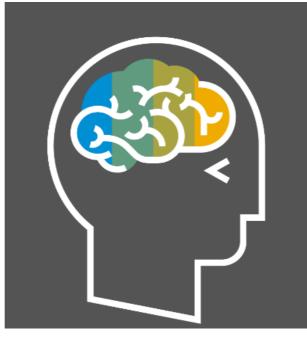

### **Benefits to use Existing ANID**

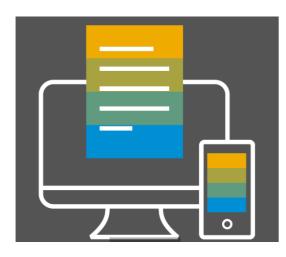

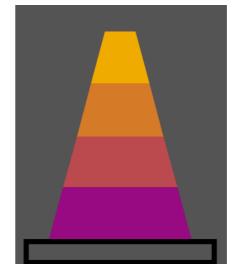

**Ease of Login** 

## **Subscriptions Level Benefits**

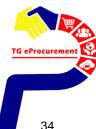

## A Day in the Life: Supplier with SAP Ariba

Video 1

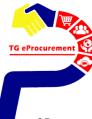

### **Next Steps**

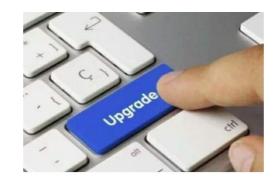

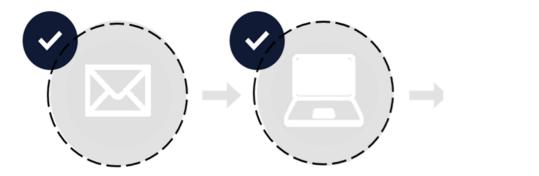

Receive Project Notification Letter from Customer Attend Supplier Summit

Please reach out to us to assist if you have not received TG collaboration invitation

# **Registration/ Enablement Activity**

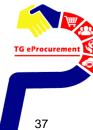

## Sample of TG Collaboration email invitation (\*please check your Spam/ Other folder if you have not received them)

#### Step 1: check email from Top Glove Group of Companies / Divya Mohadkar

Step 2: to click on "Click Here" after 24 hours to Create Account or Log in with your existing Ariba account

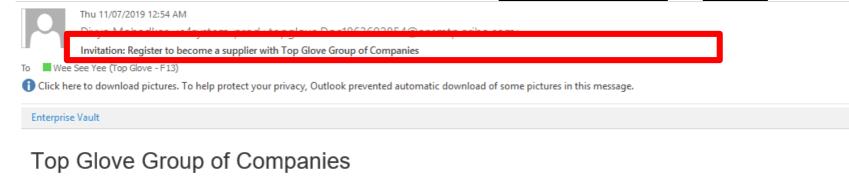

Register as a supplier with Top Glove Group of Companies

Hello! TOP GLOVE SDN BHD (F13)

Divya Mohadkar has invited you to register to become a supplier with Top Glove Group of Companies. Start by creating an account with Ariba Network. It's free.

Top Glove Group of Companies uses Ariba Network to manage its sourcing and procurement activities and to collaborate with suppliers.

If TOP GLOVE SDN BHD (F13) already has an account with Ariba Network, sign in with your username and password.

Click Here a ter 24 Hours to Create Account or Log In with your existing account.

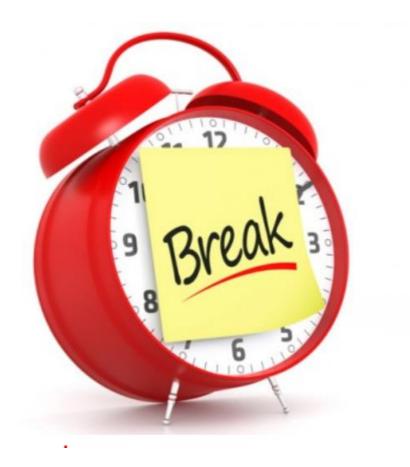

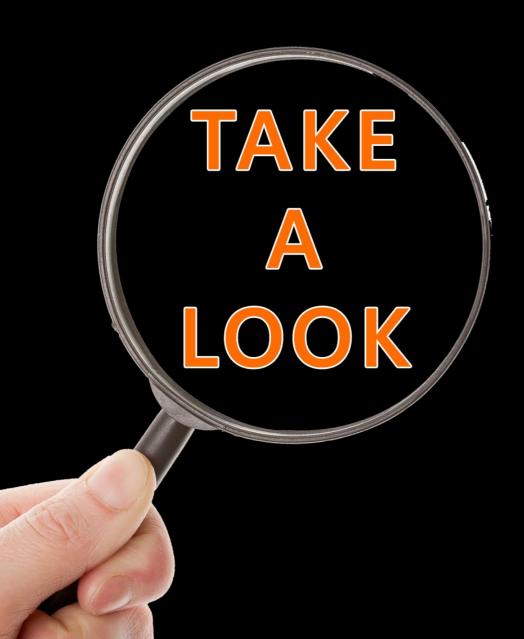

## Demo & Training

Configure your account
 Process Invoice

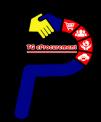

#### Login.

#### Note: Ensure to use the same username & password which you've registered for SLP

SAP Ariba M Orders & Invoices Powered by Ariba Network

**Supplier Login** 

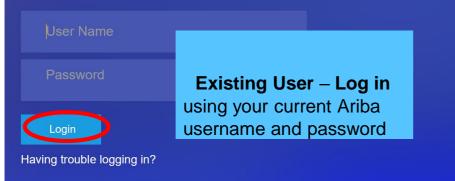

New to Ariba? Register Now or Learn More

#### Support to Help You Succeed

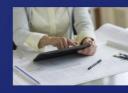

As a supplier, we've compiled many tutorials, customer support, and other available resources to enable you to get help faster and make the most out of SAP Ariba. Click our online webinar below to learn more.

Help Center >>

Learn More

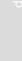

TG eProcurem

## **Configure Your Account**

| Ariba Network<br>Ariba Network<br>letwork Settings<br>Electronic Order Routing Electronic Invoice Routing Accelerated Payments Settlement<br>* Indicates a required fiel<br>Capabilities Preferences                                                                                                    | E Company Settings V John De                                                                                                    |
|----------------------------------------------------------------------------------------------------|----------------------------------------------------------------------------------------------------|
| Electronic Order Routing     Electronic Invoice Routing     Accelerated Payments     Settlement     indicates a required field                                                                                                    | Close                                                                                                    |
| * Indicates a required field                                                                                                    |                                                                                                    |
| * Indicates a required field                                                                                                    |                                                                                                    |
|                                                                                                    |                                                                                                    |
|                                                                                                    |                                                                                                    |
| cXML Setup                                                                                                    |                                                                                                    |
| Configure CKML setup                                                                                                    |                                                                                                    |
| Non-Catalog Orders with Part Numbers                                                                                                    |                                                                                                    |
| Process non-catalog orders as catalog orders if part numbers are entered manually                                                                                                    |                                                                                                    |
| New Orders                                                                                                    |                                                                                                    |
| Document Type Routing Method                                                                                                    | Options                                                                                                    |
|                                                                                                    | Email address: test@yourcompany.com                                                                                                    |
| Catalog Orders without Attachments Email ~                                                                                                    | Attach cXML document in the email message                                                                                                    |
| Online<br>cXML                                                                                                    | Leave attachments online and do not include them with email message. This applies to all orders with<br>attachments that have the routing method "Same as new catalog orders without attachments". |
| Catalog Orders with Attachments Email vithout attachments V                                                                                                    | Current Routing method for new orders: Email                                                                                                    |
| EDI Non-Catalog Orders without CXML Pending Queue                                                                                                    |                                                                                                    |
| Attachments CANL Pending Gueue vithout vithout vithout Vithout Vithout | Current Routing method for new orders: Email                                                                                                    |
| Non-Catalog Orders with Attachments 💿 Same as new catalog orders whout attachments 🗸                                                                                                    | Current Routing method for new orders: Email Attachments will be included in the order.                                                                                                    |
|                                                                                                    | Update Protile Information 2553                                                                                                    |

## How to process the order?

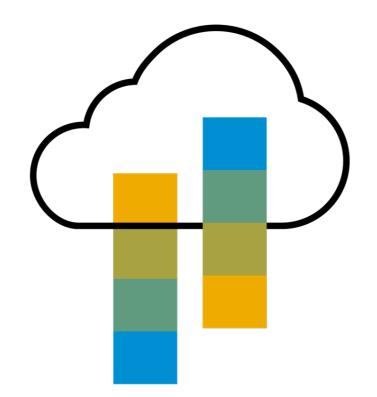

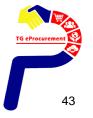

## **Supplier Account Interface**

| <b>Inbox</b> – Docum<br>from your buye |                                     | · · · · ·           | o <b>rts</b> – Run reports a<br>act content into Exe |           | Company Settings | s ▼ Aman Sing                      | gh 🔻 🕛     | <      K Help Center                                     |
|----------------------------------------|-------------------------------------|---------------------|------------------------------------------------------|-----------|------------------|------------------------------------|------------|----------------------------------------------------------|
| HOME INBOX                             |                                     |                     | ORTS MESSAGES                                        |           | External Docun   | nent ▼ CSV D                       | ocuments v | Search                                                   |
| Orders and Relea                       | <b>Outbox</b> – Yo<br>ubmitted docu |                     | <ul> <li>✓ Order Number</li> </ul>                   |           |                  | <b>ch</b> – Find d<br>ithin your a |            | ts I need help accessing a sourcing event                |
| Orders, Invoice                        | es and Payments                     | ;                   |                                                      | All Custo | mers 🔹 Last 200  | Documents 🔻                        | Now        | I need help with invoicing                               |
| 56                                     | 3                                   | 0                   | 0                                                    | •••       |                  |                                    | Checl      | I need help with purchase orders                         |
| Orders to Invoice                      | Orders that Need<br>Attention       | Invoices Rejected   | Pinned Documents                                     | More      |                  |                                    |            | I need help with payment                                 |
|                                        |                                     |                     | <b>Order Status</b> –<br>s and their status          |           | Page 1           | ~ <b>»</b>                         | G          | I need help connecting with a customer                   |
| Order Number                           | Customer                            | Status              | Amount                                               | Date ↓    | Amount Invoiced  | Action                             | Tasks      | Why has my invoice or service entry sheet been rejected? |
| 170000039 <b>TOP</b>                   | GLOVE SDN BHD (F                    | F <b>09 HQ)</b> New | RM22,250.00<br>MYR                                   |           | RM0.00 MYR       | Select -                           | Updat      |                                                          |
| 170000038 TOP                          | GLOVE SDN BHD (F                    | F <b>09 HQ)</b> New | RM22,250.00<br>MYR                                   |           | RM0.00 MYR       | Select v                           |            | View more                                                |

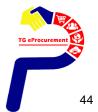

## **View Purchase Order**

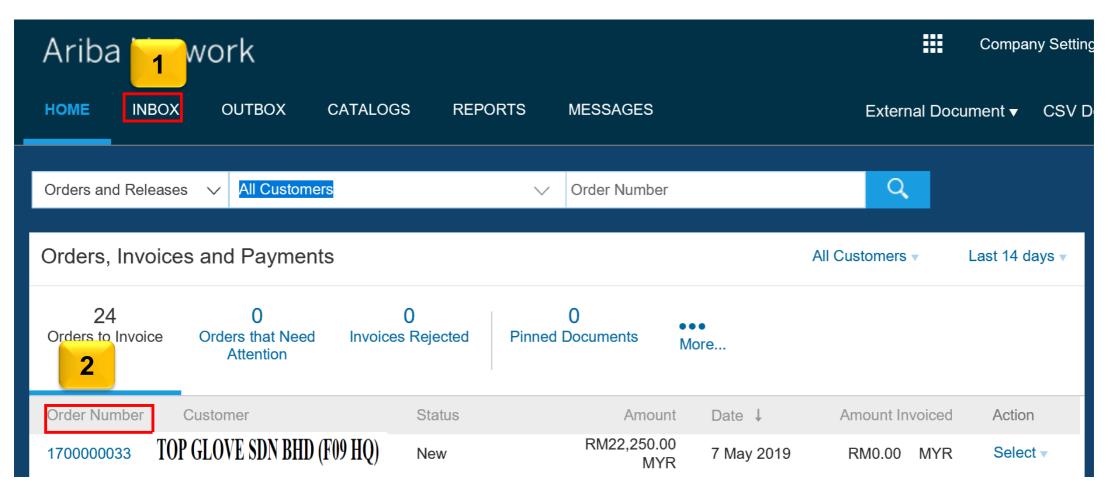

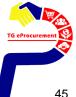

## **CREATE ORDER CONFIRMATION**

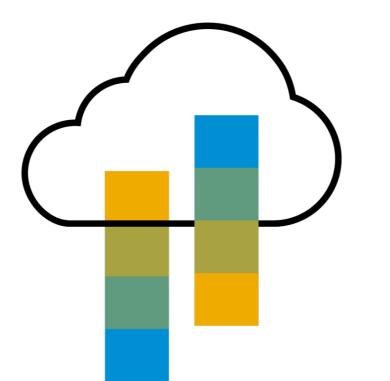

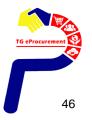

| Ariba Network                                                                                                    |                                                                                                    |             | Company Settings ▼    | Aman Singh                                      | Help Center >>      |
|----------------------------------------------------------------------------------------------------|----------------------------------------------------------------------------------------------------|-------------|-----------------------|-------------------------------------------------|---------------------|
| Purchase Order: 1700000033                                                                                                    |                                                                                                    |             |                       |                                                 | Done                |
| Create Order Confirmation 🔻 💀 Create Ship Notice 🗟 C                                                                                                    | Create Invoice V Hide   Print V   Download PDF   Expo                                                                                               | rt cXML   〔 | Download CSV   Resend |                                                 |                     |
| Order Detail Order History                                                                                                    |                                                                                                    |             | Dunal                 | Order                                           |                     |
| From:<br>TOP GLOVE SDN BHD (F09 HQ)<br>Lot 4969, Jalan Teratai,<br>41050 Klang<br>SEL<br>Malaysia<br>Phone: +60 (603) 339219921905<br>Fax: +60 (603) 339212918410 | To:<br>TG Full Account Test01-TEST<br>Selangor<br>40171 Setia Alam<br>Selangor<br>Malaysia<br>Phone:<br>Fax:<br>Email:<br>aribatgsupplier@gmail.com |             | (New)<br>170          | nase Order<br>)<br>0000033<br>nt: RM22,250.00 N | ЛҮR                 |
| Payment Terms <i>(1)</i><br>Before End in 2 months Due net Baseline date on End of the mo                                                                         | nth                                                                                                    |             |                       | Ro                                              | outing Status: Sent |
| Contact Information<br>Supplier Address<br>ASIA AUTO CENTRE SDN. BHD                                                                                              |                                                                                                    |             |                       |                                                 |                     |

12-1, UDARAMA KOMPLEK 50350 KUALA LUMPUR

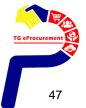

SUPPLIER creates order confirmation, which is mandatory, to imply that the supplier has accepted the order. BUYER cannot proceed further without supplier's order confirmation. Activity: Fill in the relevant information in order confirmation and click [Next] (ie: confirmation no, estimated delivery date)

| Ariba Network                  | X                                                                                      |                                          |       |                     | Company Settings ▼ | Aman Singh | Help Center >>         |
|--------------------------------|----------------------------------------------------------------------------------------|------------------------------------------|-------|---------------------|--------------------|------------|------------------------|
| Confirming PO                  |                                                                                        |                                          |       |                     |                    | Exit       | Next                   |
| 1 Confirm Entire<br>Order      | <ul> <li>Order Confirmation</li> </ul>                                                 | n Header                                 |       |                     |                    | * Inc      | licates required field |
| 2 Review Order<br>Confirmation | Confirmation #:<br>Associated Purchase<br>Order #:<br>Customer:<br>Supplier Reference: | <br>1700000033<br>TOP GLOVE SDN BHD (F09 | 9 HQ) |                     |                    |            |                        |
|                                | SHIPPING AND TAX INFO                                                                  | RMATION                                  |       |                     |                    |            |                        |
|                                | Est. Shipping Date:*                                                                   | Î                                        | E     | Est. Shipping Cost: |                    |            |                        |
|                                | Est. Delivery Date:*                                                                   |                                          |       | Est. Tax Cost:      |                    |            |                        |
|                                | Comments:                                                                              |                                          |       |                     |                    |            |                        |

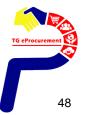

| Ariba Network                                                                | ζ                    |                                                                                             |                            |                                                | Company Settings <del>▼</del>                 | Aman Singh Help Center >> |
|------------------------------------------------------------------------------|----------------------|---------------------------------------------------------------------------------------------|----------------------------|------------------------------------------------|-----------------------------------------------|---------------------------|
| Confirming PO                                                                |                      |                                                                                             |                            |                                                | Previous                                      | Submit Exit               |
| 1       Confirm Entire<br>Order         2       Review Order<br>Confirmation | Confir<br>Supplier R | ichments:                                                                                   |                            |                                                |                                               |                           |
|                                                                              | Line #               | Part # / Description                                                                        | Qty (Unit)                 | Need By                                        | Unit Price                                    | e Subtotal                |
|                                                                              | 1                    | Non Catalog Item<br>A PZ0300D853 TRD TRUN<br>Current Order Status:<br>50.000 Confirmed With |                            | 31 May 2019<br>ent Date: 7 May 2019 ; Estimate | RM188.00 MYF<br>ed Delivery Date: 8 May 2019) | R RM9,400.00 MYR          |
|                                                                              | 2                    | Non Catalog Item<br>A PZ0350D865 FRT BUMF<br>Current Order Status:                          | 50.000 (EA)                | 31 May 2019                                    | RM257.00 MYF                                  | R RM12,850.00 MYR         |
|                                                                              |                      | 50.000 Confirmed With                                                                       | New Date (Estimated Shipme | ent Date: 7 May 2019 ; Estimate                | ed Delivery Date: 8 May 2019)                 |                           |

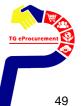

| Ariba Network                                                                                                    |                                                                                                    | Compar       | y Settings <b>▼</b> | Aman Singh 🛛 🖡                                         | lelp Center >> |
|----------------------------------------------------------------------------------------------------|----------------------------------------------------------------------------------------------------|--------------|---------------------|--------------------------------------------------------|----------------|
| Purchase Order: 1700000033                                                                                                    |                                                                                                    |              |                     |                                                        | Done           |
| Create Order Confirmation 🔻 🗟 Create Ship Notice 🗟 Create Invoice 🔻                                                                                               | Hide   Print ▼   Download PDF   Export cXML                                                                                                    | Download CSV | Resend              |                                                        |                |
| Order Detail Order History                                                                                                    |                                                                                                    |              |                     |                                                        |                |
| From:<br>TOP GLOVE SDN BHD (F09 HQ)<br>Lot 4969, Jalan Teratai,<br>41050 Klang<br>SEL<br>Malaysia<br>Phone: +60 (603) 339219921905<br>Fax: +60 (603) 339212918410 | To:<br>TG Full Account Test01-TEST<br>Selangor<br>40171 Setia Alam<br>Selangor<br>Malaysia<br>Phone:<br>Fax:<br>Email:<br>aribafgsupplier@gmail.com |              | (Conf<br>170        | nase Order<br>irmed)<br>0000033<br>nt: RM22,250.00 MYR |                |
| <b>Payment Terms</b> <i>(i)</i><br>Before End in 2 months Due net Baseline date on End of the month                                                               |                                                                                                    |              |                     | Routing Status:<br>Related Documents:                  |                |
| Contact Information<br>Supplier Address<br>ASIA AUTO CENTRE SDN. BHD                                                                                              |                                                                                                    |              |                     |                                                        |                |

12-1, UDARAMA KOMPLEK 50350 KUALA LUMPUR

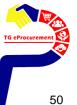

## **CREATE SHIP NOTICE**

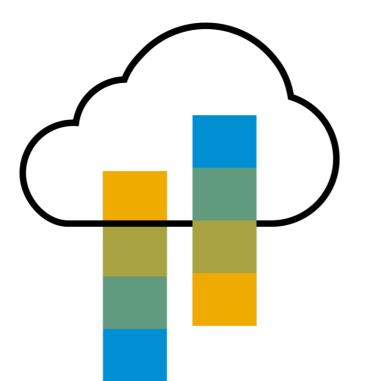

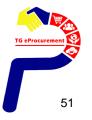

SUPPLIER creates ship notice to notify the buyers on shipping dates and estimated delivery date. SUPPLIER may also include tracking information for the items delivered Activity: Click [Create Ship Notice] and fill in the necessary fields Click [Next] to proceed

| Ariba Network      | Company Settin | gs <del>▼</del> Aman Singh | Help Center >> |
|--------------------|----------------|----------------------------|----------------|
| Create Ship Notice | Download PDF S | ave Exit                   | Next           |

#### \* Indicates required field

| SHIP FROM                                                                                                    |                | DELIVER TO                                                                                                    |                |
|----------------------------------------------------------------------------------------------------|----------------|----------------------------------------------------------------------------------------------------|----------------|
| <b>TG Full Account Test01-TEST</b><br>Selangor<br>40171 Setia Alam<br>Selangor<br>Malaysia<br>Phone:<br>Fax:<br>Email:<br><u>aribatgsupplier@gmail.com</u> | Update Address | <b>TOP GLOVE SDN BHD (F09 HQ)</b><br>Lot 4969, Jalan Teratai,<br>41050 Klang<br>SEL<br>Malaysia<br>Phone: +60 (603) 339219921905<br>Fax: +60 (603) 339212918410 | Update Address |

#### Ship Notice Header

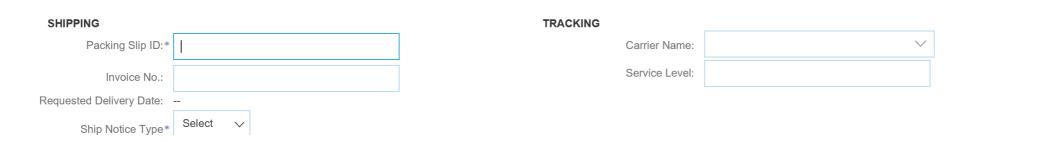

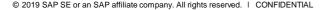

SUPPLIER submits ship notice to notify the buyers Activity: Review information entered in the previous page **Click [Submit] to submit the ship notice** 

| Ariba Network                     |          |          | Company Settings <b>▼</b> | Aman Singh | Help Center >> |
|-----------------------------------|----------|----------|---------------------------|------------|----------------|
| Create Ship Notice                | Previous | Download | PDF Save                  | Submit     | Exit           |
| Confirm and submit this document. |          |          |                           |            |                |

| SHIP FROM                                                                                                    | DELIVER TO                                                                                                    |  |
|----------------------------------------------------------------------------------------------------|----------------------------------------------------------------------------------------------------|--|
| <b>TG Full Account Test01-TEST</b><br>Selangor<br>40171 Setia Alam<br>Selangor<br>Malaysia<br>Phone:<br>Fax:<br>Email:<br><u>aribatgsupplier@gmail.com</u> | TOP GLOVE SDN BHD (F09 HQ)           Lot 4969, Jalan Teratai,           41050 Klang           SEL           Malaysia           Phone: +60 (603) 339219921905           Fax: +60 (603) 339212918410 |  |

Ship Notice Header

#### SHIPPING

- Packing Slip ID: PS12345678
  - Invoice #: --
- Requested Delivery Date: --
  - Ship Notice Type: Actual
  - Actual Shipping Date: 7 May 2019
  - Actual Delivery Date: 8 May 2019 12:00:00 PM

#### TRACKING

#### Tracking information not provided.

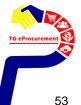

#### SUPPLIER can then observe the change in PO status from "Confirmed" to "Shipped" after ship notice submission Activity: View PO status change on Ariba Network

#### Ariba Network

Help Center >>

#### Purchase Order: 170000033

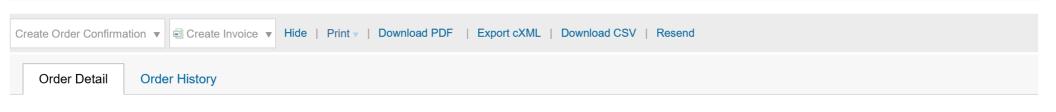

#### From:

#### **TOP GLOVE SDN BHD (F09 HQ)** Lot 4969, Jalan Teratai,

41050 Klang SEL Malaysia Phone: +60 (603) 339219921905 Fax: +60 (603) 339212918410

#### To: **TG Full Account Test01-TEST** Selangor 40171 Setia Alam Selangor Malaysia Phone: Fax: Email: aribatgsupplier@gmail.com

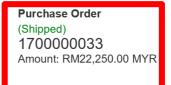

#### Payment Terms 🕧 Before End in 2 months Due net Baseline date on End of the month

**Contact Information** Supplier Address ASIA AUTO CENTRE SDN. BHD 12-1, UDARAMA KOMPLEK 50350 KUALA LUMPUR

Routing Status: Acknowledged Related Documents: N PS12345678 **OC123456** 

Done

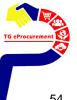

## **CREATE INVOICE**

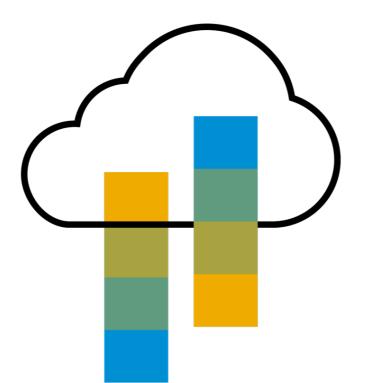

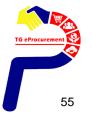

| Ariba Network                                                |                                                                          | Company Se               | ettings ▼ Aman Singh Help Center      |
|--------------------------------------------------------------|--------------------------------------------------------------------------|--------------------------|---------------------------------------|
| Purchase Order: 1700000033                                   |                                                                          |                          | Dor                                   |
| Create Order Confirmation 🔻 🗟 Create Ship Notice             | Create Invoice V I ide   Print V   Download PDF   Ex<br>Standard Invoice | port cXML   Download CSV | Resend                                |
| rom:<br>TOP GLOVE SDN BHD (F09 HQ)                           | Line-Item Credit Memo<br>Line-Item Debit Memo<br>iba Vendor - 710 - TEST |                          | Purchase Order<br>(Received)          |
| Lot 4969, Jalan Teratai,<br>41050 Klang<br>SEL<br>Malaysia   | Malaysia<br>50000 KL<br>Malaysia<br>Phone:                               |                          | 1700000033<br>Amount: RM22,250.00 MYR |
| Phone: +60 (603) 339219921905<br>Fax: +60 (603) 339212918410 | Findle:<br>Fax:<br>Email: aman.singh01@sap.com                           |                          |                                       |

**Payment Terms** *U* Before End in 2 months Due net Baseline date on End of the month

Contact Information Supplier Address ASIA AUTO CENTRE SDN. BHD 12-1, UDARAMA KOMPLEK Routing Status: Acknowledged Related Documents: 
S304287809 Related Documents: Contemporation of the state of the state o

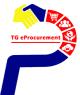

| Ariba Netwo                        | ork                                                                                                |                                    | Compa                | ny Settings <b>▼</b> | Aman Singh  | Help Center >>      |
|------------------------------------|----------------------------------------------------------------------------------------------------|------------------------------------|----------------------|----------------------|-------------|---------------------|
| Create Invoice                     |                                                                                                    |                                    | Update               | Save                 | Exit        | Next                |
|                                    |                                                                                                    |                                    |                      |                      |             |                     |
| <ul> <li>Invoice Header</li> </ul> |                                                                                                    |                                    |                      | * Indicates req      | uired field | Add to Header ▼     |
| Summary                            |                                                                                                    |                                    |                      |                      |             |                     |
| Purchase Order:                    | 170000033                                                                                          | Subtotal: RM22,25<br>Total Tax: RM | 0.00 MYR<br>0.00 MYR |                      |             | View/Edit Addresses |
| Invoice #:                         | *                                                                                                  | Amount Due: RM22,25                |                      |                      |             |                     |
| Invoice Date:                      | * 8 May 2019                                                                                       |                                    |                      |                      |             |                     |
| Service Description:               |                                                                                                    |                                    |                      |                      |             |                     |
| Supplier Tax ID:                   |                                                                                                    |                                    |                      |                      |             |                     |
| Remit To:                          | TG Full Account Test01-TEST                                                                        |                                    |                      |                      |             |                     |
|                                    | KL                                                                                                 |                                    |                      |                      |             |                     |
| Bill To:                           | Malaysia<br><b>TOP GLOVE SDN BHD (F09</b><br><b>HQ)</b><br>Lot 4969, Jalan Teratai,<br>41050 Klang |                                    |                      |                      |             |                     |
|                                    |                                                                                                    |                                    |                      |                      |             |                     |

## **Include Attachment (Invoice)**

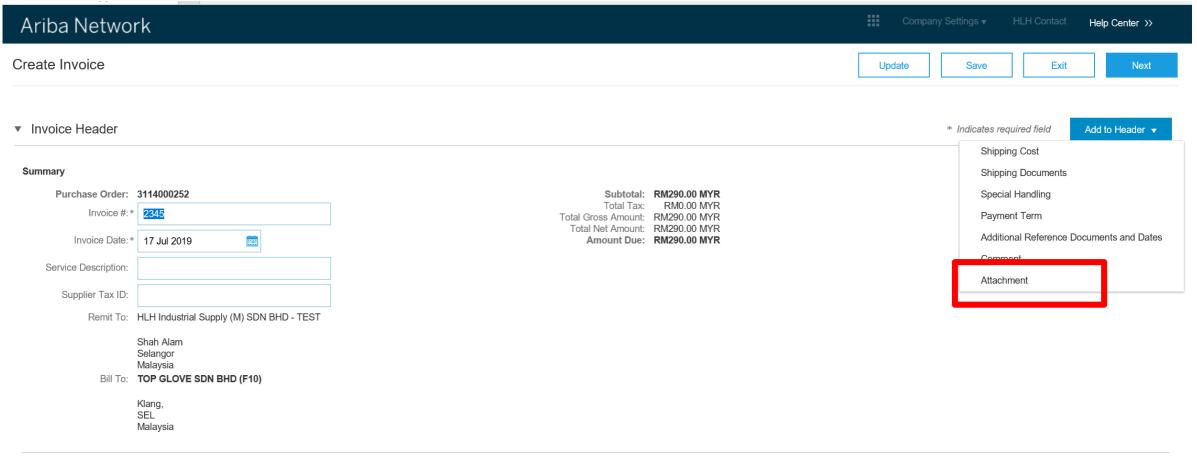

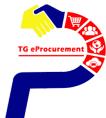

## **Add Attachment**

#### \*Attachments

#### The total size of all attachments cannot exceed 10MB

|                 |   | Browse | Add Attachment |  |
|-----------------|---|--------|----------------|--|
| articleNumber:  | ] |        |                |  |
| Add to Header 🔻 |   |        |                |  |
|                 |   |        |                |  |

#### 1.1.11

| Ariba Network  | Company Settings ▼ | Aman Singh He | p Center >> |
|----------------|--------------------|---------------|-------------|
| Create Invoice | Previous Sav       | Submit        | Exit        |

Confirm and submit this document. It will be electronically signed according to the countries of origin and destination of invoice. The document's originating country is:Malaysia. The document's destination country is:Malaysia.

Standard Invoice / Tax Invoice

| Invoice Number: INV0012345<br>Invoice Date: Wednesday 8 May 20<br>Original Purchase Order: 1700000033                                                     | Total Tax:                                                                                                    | 2, <b>250.00 MYR</b><br>RM0.00 MYR<br>2, <b>250.00 MYR</b>                                                                                              |     |
|----------------------------------------------------------------------------------------------------|----------------------------------------------------------------------------------------------------|----------------------------------------------------------------------------------------------------|-----|
| REMIT TO:<br>TG Full Account Test01-TEST<br>Selangor<br>40171 Setia Alam<br>Selangor<br>Malaysia<br>Phone:<br>Fax:<br>Email:<br>aribatgsupplier@gmail.com | BILL TO:<br><b>TOP GLOVE SDN BHD (F09 HQ)</b><br>Lot 4969, Jalan Teratai,<br>41050 Klang<br>SEL<br>Malaysia<br>Phone: +60 (603) 339219921905<br>Fax: +60 (603) 339212918410 | SUPPLIER:<br>TG Full Account Test01-TI<br>Selangor<br>40171 Setia Alam<br>Selangor<br>Malaysia<br>Phone:<br>Fax:<br>Email:<br>aribatgsupplier@gmail.com | EST |

SUPPLIER can then observe the change in PO status from "Received" to "Invoiced" after invoice submission Activity: View PO status change on Ariba Network

|                                                                                                    | Company Settings ▼                                                                                                    | Aman Singh                                                                                                    | Help Center >>                                                                                                    |
|----------------------------------------------------------------------------------------------------|----------------------------------------------------------------------------------------------------|----------------------------------------------------------------------------------------------------|----------------------------------------------------------------------------------------------------|
|                                                                                                    |                                                                                                    |                                                                                                    | Done                                                                                                    |
| te Invoice  Hide   Print   Download PDF   Export cXML   Do                                                                                          | ownload CSV   Resend                                                                                                    |                                                                                                    |                                                                                                    |
|                                                                                                    |                                                                                                    |                                                                                                    |                                                                                                    |
| To:<br>TG Full Account Test01-TEST<br>Selangor<br>40171 Setia Alam<br>Selangor<br>Malaysia<br>Phone:<br>Fax:<br>Email:<br>aribatgsupplier@gmail.com | (Invoi<br>170                                                                                                    | iced)<br>0000033                                                                                                    | YR                                                                                                    |
| nth                                                                                                    |                                                                                                    |                                                                                                    | us: Acknowledged<br>ts: ➡ INV0012345<br>➡ 5304287809<br>➡ PS12345678<br>More(1) »                                                                                                    |
|                                                                                                    | te Invoice ▼ Hide   Print ▼   Download PDF   Export cXML   D<br>To:<br>TG Full Account Test01-TEST<br>Selangor<br>40171 Setia Alam<br>Selangor<br>Malaysia<br>Phone:<br>Fax:<br>Email:<br>aribatgsupplier@gmail.com | te Invoice ▼ Hide   Print ▼   Download PDF   Export cXML   Download CSV   Resend<br>To:<br>TG Full Account Test01-TEST<br>Selangor<br>40171 Setia Alam<br>Selangor<br>Malaysia<br>Phone:<br>Fax:<br>Email:<br>aribatgsupplier@gmail.com | te Invoice V Hide   Print V Download PDF   Export cXML   Download CSV   Resend<br>To:<br>TG Full Account Test01-TEST<br>Selangor<br>40171 Setia Alam<br>Selangor<br>Malaysia<br>Phone:<br>Fax:<br>Email:<br>aribatgsupplier@gmail.com |

# Ariba Network Company Settings Anan Singh Help Center >> Invoice: INV0012345 Create Line-Item Credit Memo Create Line-Item Debit Memo Copy This Invoice Print Download PDF Export cXML Done Detail Scheduled Payments History Standard Invoice / Tax Invoice

| Status                   |                                         | Subtotal:   | RM22,250.00 MYR |  |
|--------------------------|-----------------------------------------|-------------|-----------------|--|
| Invoice:                 | Approved                                | Total Tax:  | RM0.00 MYR      |  |
| Routing:                 | Acknowledged                            | Amount Due: | RM22,250.00 MYR |  |
| Invoice Number:          | INV0012345                              |             |                 |  |
| Invoice Date:            | Wednesday 8 May 2019 12:53 PM GMT+08:00 |             |                 |  |
| Original Purchase Order: | 170000033                               |             |                 |  |
| Submission Method:       | Online                                  |             |                 |  |
| Origin:                  | Supplier                                |             |                 |  |
| Source Document:         | Order                                   |             |                 |  |
|                          |                                         |             |                 |  |

TG eProcurem

**Go Live on Ariba Network** 

### **Projected Date to Start Transacting – Mid Oct, 2019**

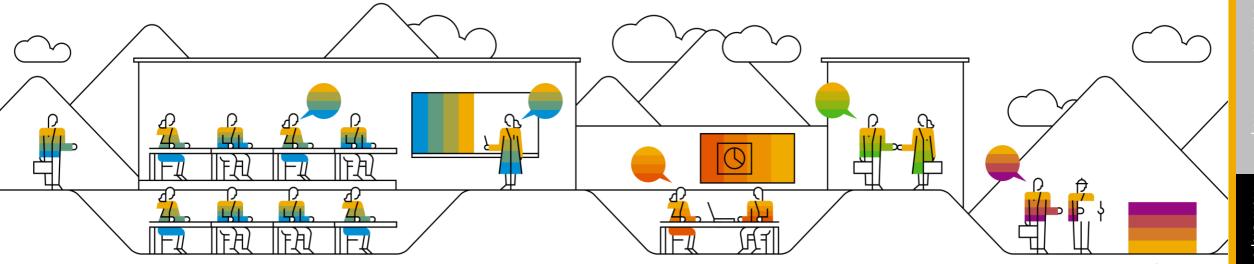

63

## **Questions?**

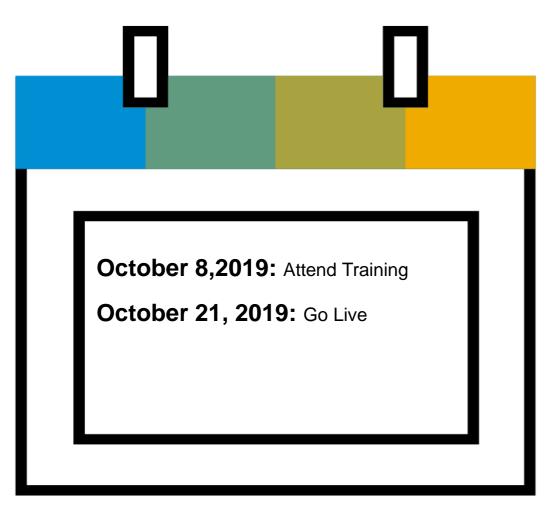

# 

#### **Business Related Questions**

Procurement: tgeprocurement@topglove.com.my

System or General AN Questions Please refer to the user manual or email

SEA\_SE@sap.com

Q&A

Please take few minutes to update the feedback form so that we know you are now prepared and ready to transact with Top Glove

 $\mathsf{OR}$ 

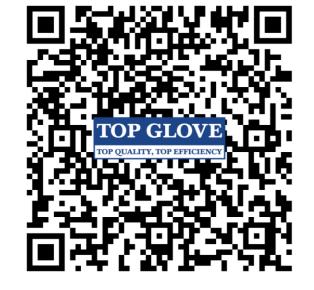

https://bit.ly/2RPRGU4

WIFI Username: Password

Please log in to your Ariba Network Account via **<u>supplier.ariba.com</u>** to obtain your account information (ANID)

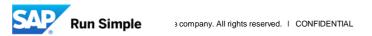

## Intro to Ariba Commerce Cloud

Video 1

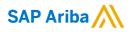

# Thank you.

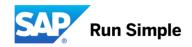